### **厚生労働省 新型コロナウイルス患者情報等患者把握・管理支援システム ご利用ガイド(ご本人用【My HER-SYS 】)**

#### **1.初回登録**

## Step $1$

スマートフォンやパソコン等のブラウザから、My HER-SYSトップ画面 ( <https://www.cov19.mhlw.go.jp/> )にアクセスします。

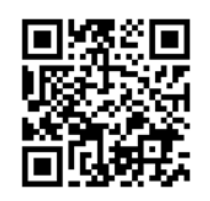

上記QRコードからの アクセスも可能です

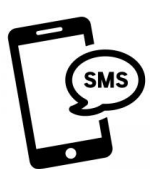

SMSに記載のURLからの アクセスも可能です

※SMS送信をご希望の場合は、 保健所にお問い合わせください

# Step2

「新規登録」ボタンを押します。

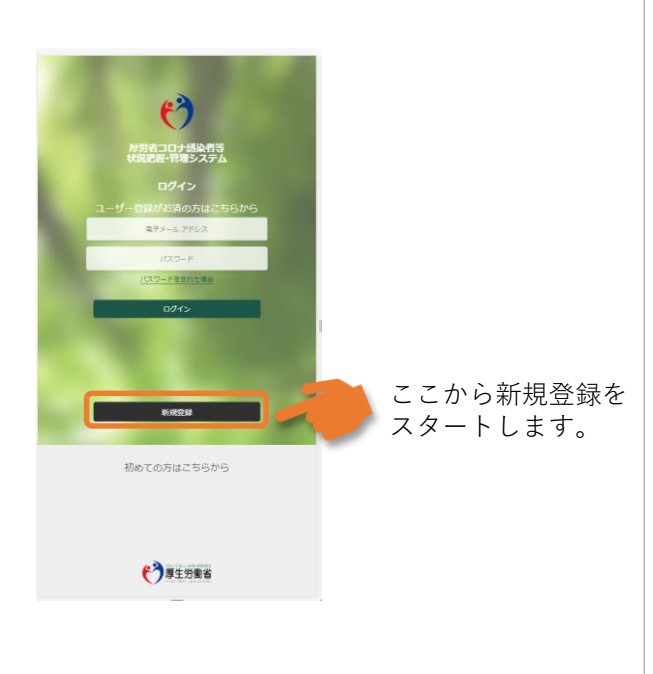

## Step3

- ① 新規登録画面からご自身のメールアドレス を入力します。
- ② 「確認コードを送信」ボタンを押します。

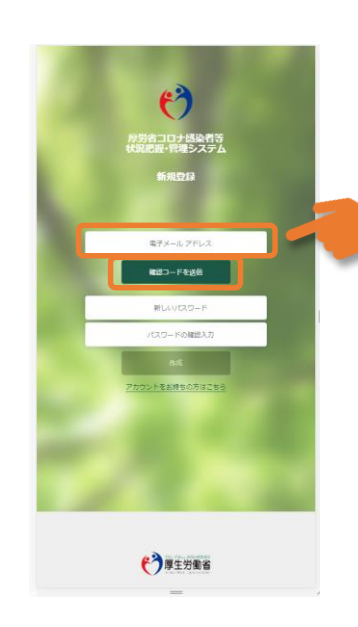

ポイント! 利用するメールアドレスに 制限はありません。有効な 個人のメールアドレスをご 利用ください。

メールの受信拒否設定をさ れている方は、Step4の確 認コードを受け取るために、 「@microsoftonline.com」 からお送りするメールを受 信できるように設定してく ださい。

### **厚生労働省 新型コロナウイルス患者情報等患者把握・管理支援システム ご利用ガイド(ご本人用【My HER-SYS 】)**

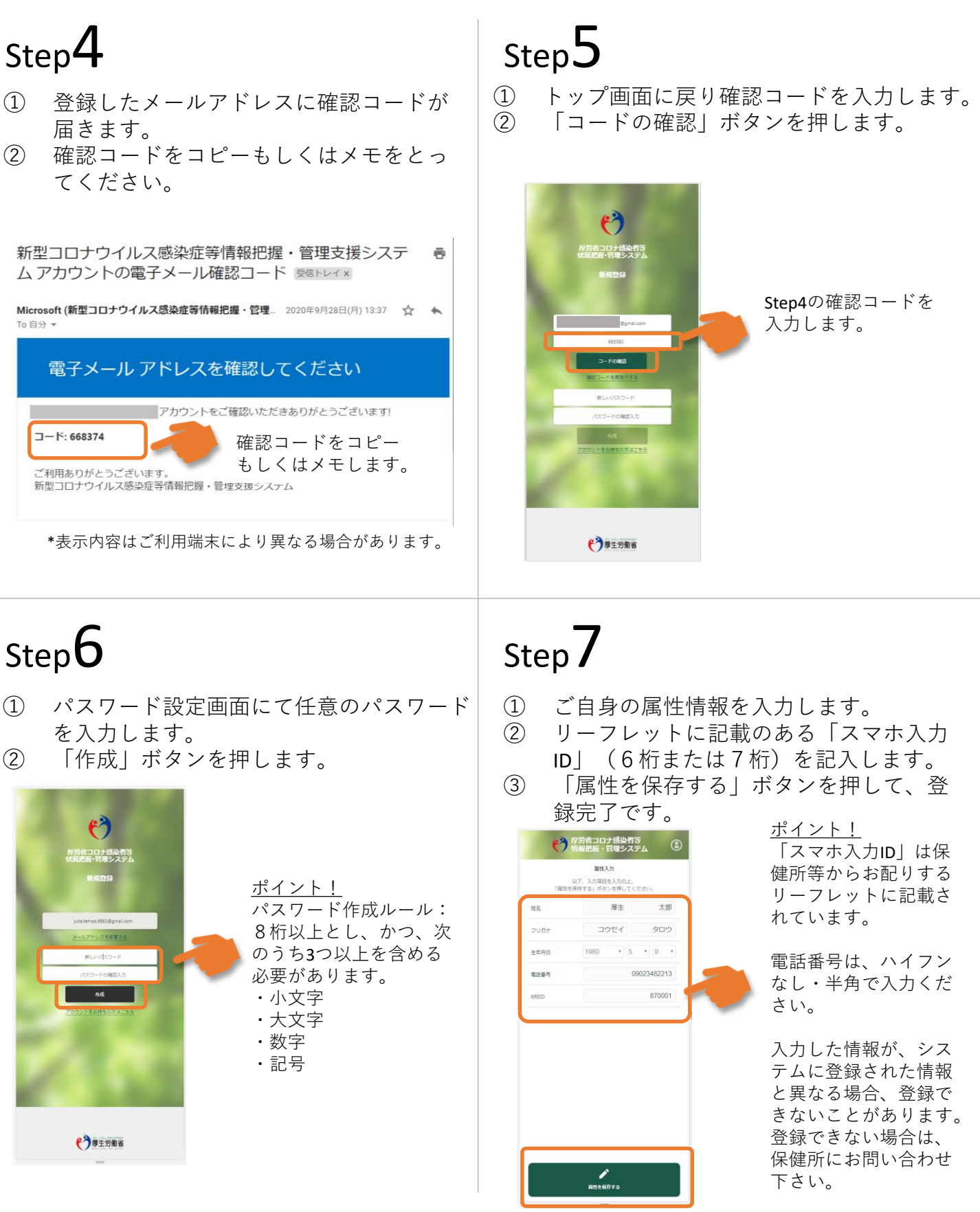

### **厚生労働省 新型コロナウイルス患者情報等患者把握・管理支援システム ご利用ガイド(ご本人用【My HER-SYS 】)**

#### **2.スマホ等からの健康観察入力**

ー<br>地球音気が続いている

トップ画面から健康状態を入力し、報告することができます。

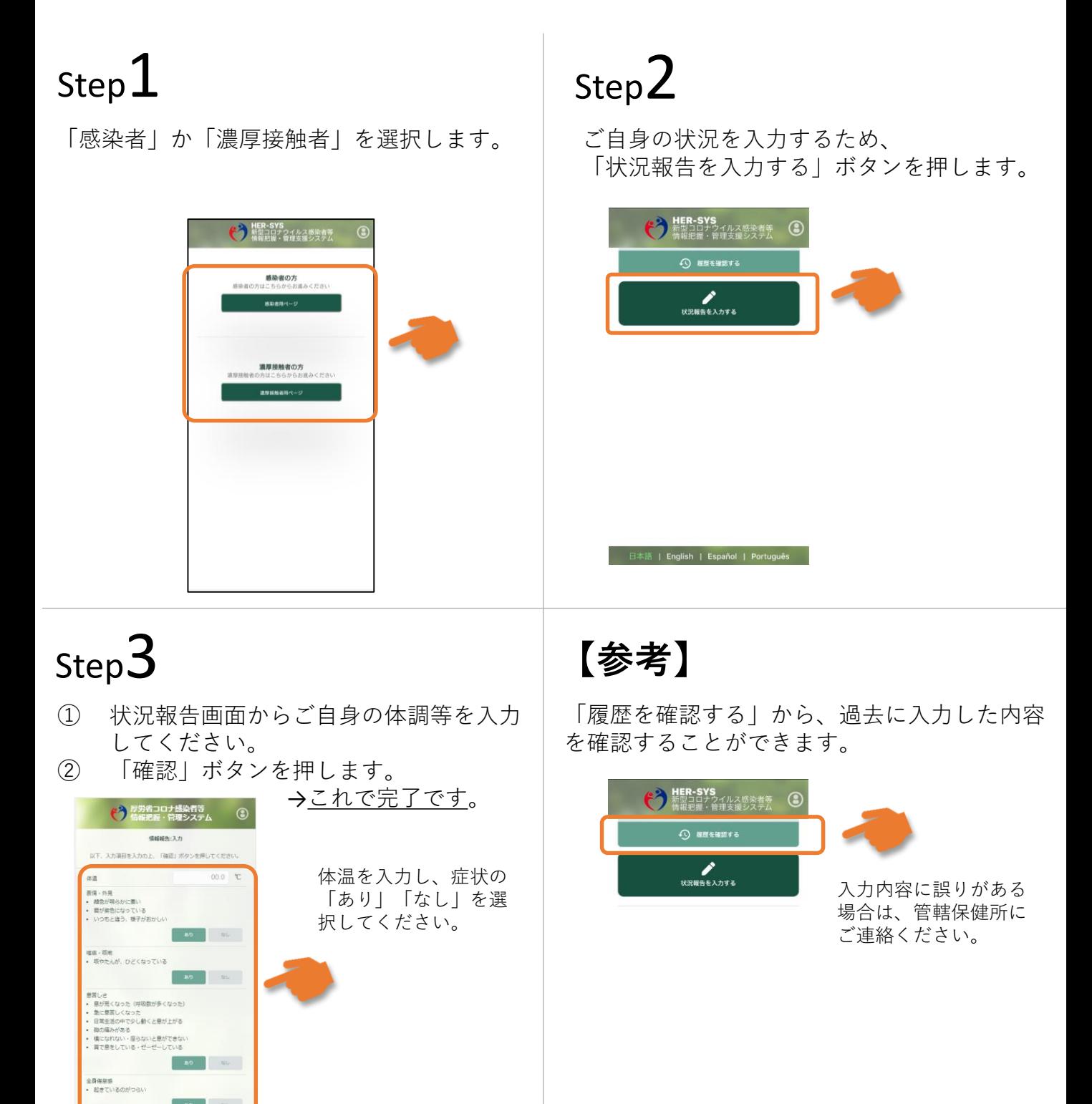

日本語 | English | Español | Português